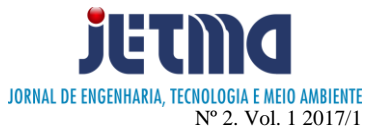

# **METODOLOGIA PARA EXTRAÇÃO DE CARACTERISTICAS DE RAMPAS DE ACESSIBILIDADE**

Wesley Ferreira Magalhães<sup>1</sup>; Bruno Alves Romero<sup>2</sup>; Rogério Bernardes Andrade<sup>3</sup>; Roberto Duarte Campos<sup>4</sup>

1,2,3 Faculdade de Talentos Humanos - FACTHUS, Uberaba (MG), Brasil

[wesleymf95@outlook.com,](mailto:wesleymf95@outlook.com) [bruno.romero@facthus.edu.br,](mailto:bruno.romero@facthus.edu.br) [rbandrade@facthus.edu.br,](mailto:rbandrade@facthus.edu.br) roberto.campos@facthus.edu.br

**RESUMO:** Este artigo demonstra práticas a serem utilizadas para o desenvolvimento de um algoritmo capaz de extrair características de uma rampa de acessibilidade. Para isto foi necessária a aplicação de filtros para pré-processamento, como recortes, conversão do sistema de cor e a extração desta com base em interesse, segmentação e por último a extração do símbolo da rampa. Os conceitos aqui abordados, podem ser aplicados em outros sistemas operacionais e dispositivos, tornando a ideia viável para ser aplicada no uso diário do portador de deficiência visual.

**PALAVRAS CHAVE:** Acessibilidade; Processamento de Imagens; Extração de característica

## **FEATURE EXTRACTION METHODOLOGY FOR CURB RAMPS.**

**ABSTRACT:** This article demonstrates the practices being used for the development of an algorithm capable of extracting features of curb ramps. To this purpose, it was necessary to implement preprocessing filters, such as cut-outs, conversion of color system and the its extraction, based on interest, segmentation and extraction of the ramp symbol. The concepts discussed in this paper can be applied on other operating systems and devices, making it feasible to be applied on the daily use of visually impaired people.

**KEY WORDS:** Curb ramps; Image processing; Feature extraction

## **INTRODUÇÃO**

Sempre houve a necessidade de adaptar tarefas ou locais para que portadores de deficiência pudessem se adaptar ao ambiente social. Mas apenas em 1994, com a efetivação da Declaração de Salamanca, foram adotadas práticas para que seja realizada a inclusão de crianças, jovens e adultos portadores de deficiência em ambientes como escolas, empresas, transportes e também adaptações de locais para facilitação de acesso, como por exemplo: rampas e semáforos especiais para pessoas com deficiência visual (MENEZES, 2001).

Em 2015, estimava-se que cerca de 6,2% da população brasileira possuía algum tipo de deficiência, nas quais as mais comuns são: auditiva, visual, física e intelectual (VILLELA, 2015). Apesar de todos os esforços realizados para a inclusão desses no ambiente público, ainda assim, existem casos que possuem a dificuldade de adaptar-se ao ambiente social, como pessoas com deficiência auditiva que sentem dificuldade para ir ao supermercado onde os funcionários não sabem dialogar através de libras, uma linguagem adotada para a comunicação entre pessoas com problemas auditivos (MENEZES, 2001).

Com essas dificuldades e com o avanço tecnológico que a sociedade vivencia, preocupa-se de que forma a tecnologia poderá ajudar na inclusão social. Hoje existem softwares que conseguem ajudar o deficiente auditivo com aplicativos que transformam voz em gestos característicos da linguagem Libras. Há também sistemas operacionais com ferramentas de acessibilidade como a ferramenta "lupa" e ferramentas de narração de textos, como o software JAWS Screen Reader, (FREEDOM SCIENTIFIC, 2011), sendo estas ferramentas de uso mais apropriado para deficientes visuais. Estes últimos correspondem cerca de 3,6% da população brasileira (CAVALLINI E MELO, 2015). A deficiência visual se apresenta sob diversas formas, quer seja quanto ao grau de perda de visão – total ou parcial – ou quanto a maneira como a visão foi comprometida – de forma congênita ou adquirida (FUNDACAO DORINA). Para qualquer um dos casos citados, para se locomover, este necessita de ajuda de terceiros, ou o auxílio de órteses como bengalas ou guias, que apesar de serem itens eficientes, não atendem a todas necessidades expostas no convívio social, como por exemplo: dificuldades para atravessar ruas, distinção de encontro de duas ou mais ruas e necessidade de subida ou descida em locais com elevação.

O presente estudo, tem por seu objetivo desenvolver e demonstrar um algoritmo que utilizará técnicas de processamento de imagens para que seja possível a extração de características existentes em uma rampa de acessibilidade, afim de se obter resultados significativos para que futuramente seja viabilizada a classificação dessas características em um software de reconhecimento, obtendo assim um melhor resultado e precisão para esta classificação.

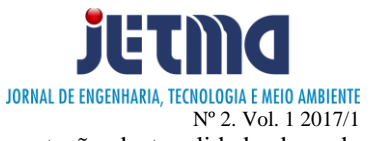

### **MATERIAIS E MÉTODOS**

Para este estudo, foram utilizadas técnicas que compõe o conceito de processamento de imagens. Recortes que foram aplicados com base em área de interesse e também a classificação de características especificadas pela Lei 7.853/1989, que respalda apoio as pessoas portadores de deficiências e também a sua integração social (BRASIL, 1989). Para o início do processamento, foi aplicado um recorte na imagem que, com base nas imagens utilizadas neste trabalho, tornou-se possível determinar um ponto de interesse em que poderia ser realizado um recorte em que não comprometesse suas características, como textura e símbolo. A conversão do sistema de cor tornou-se pré-requisito para a etapa de extração de cor, haja vista a dificuldade de definir um intervalo que corresponderia a cor azul. Foram utilizados outros filtros de imagens como a erosão e segmentação, conforme figura 1. Para o desenvolvimento deste algoritmo, foi utilizada a IDE NetBeans. Como linguagem de programação foi utilizado o Java em sua 7ª versão, que é uma linguagem multiplataforma, tornando possível o uso deste algoritmo em outros dispositivos, como por exemplo o celular. O uso dessa linguagem também se deve pela disponibilidade do OpenCV, biblioteca desenvolvida pela Intel, disponibilizada gratuitamente para uso acadêmico, e que possui amplo aparato de técnicas de processamentos de imagens. O computador que foi utilizado para o desenvolvimento é um laptop ASUS, com processador i5 com 8GB de memória RAM.

FIGURA 1: Etapas a serem seguidas para extração de características da rampa de acessibilidade.

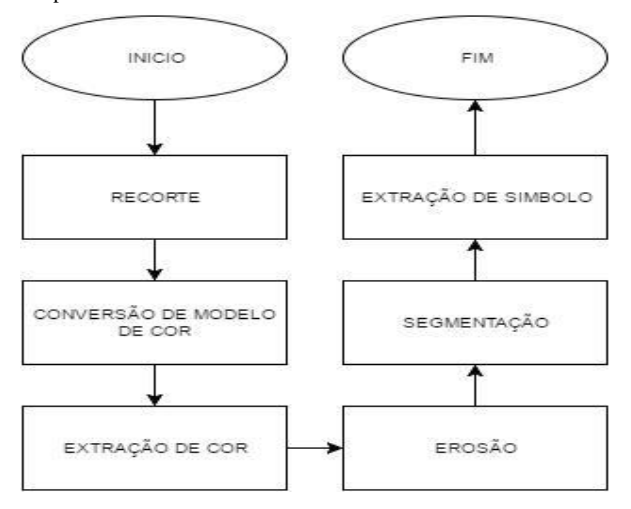

Fonte: Arquivo pessoal do autor, 2016.

### **Processamento de Imagens**

Entende-se como imagem digital, a representação gráfica de uma cena, podendo ser gerada por câmeras fotográficas, radares, equipamentos de radiografias, etc. Segundo SOARES, 2014, uma imagem digital é uma matriz, cujos índices de linhas e colunas identificam um ponto na imagem. Estes pontos são chamados de Pixel (*Picture Element*), que é a menor parte de uma imagem e

tem como função a representação de tonalidade de cada ponto, formando assim um sistema de cores (MORAES, 2014). Atualmente, existem vários sistemas de cores, entre eles: RGB (Red, Green e Blue), HSV (Hue, Saturation e Value), HLS (Hue, Lightness e Saturation), CMYK (Cyan, Magenta, Yellow, Black (Key)), etc. (VALLE, 2012). Em processamento de imagens, permite-se que esta imagem seja processada, resultando em uma nova imagem ou um resultado que poderá servir de subsidio para novos processamentos, citando como exemplo o presente estudo, inicialmente foi utilizada uma imagem, representada pela figura 2, e que após a execução de cada etapa, demonstrada na figura 1, resulta-se em um novo resultando subsidiando a próxima etapa.

FIGURA 2: Imagem utilizada para exemplificação das etapas executadas neste proc

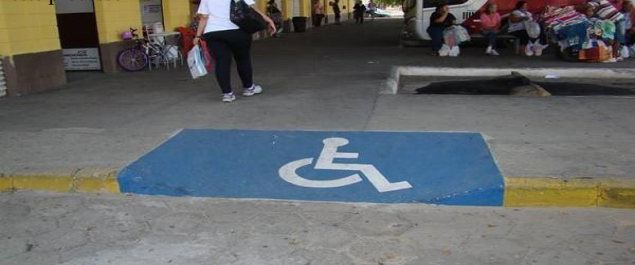

Fonte: (TREMEMBE, 2014).

Uma imagem digital poderá ser representada por diversos formatos, sendo eles: JPEG, GIF, PNG, Bitmap, TIFF, RAW, SVG e etc. Todos possuem suas peculiaridades, como qualidade de imagem, compressão de arquivos, compressão sem perda de qualidade, imagens em movimentos, níveis de detalhes, etc. (CIPOLI, 2015). No presente estudo, o formato de imagem utilizado foi o JPEG (Joint Photographics Experts Group), que é popularmente utilizado em imagem de câmeras fotográficas e celulares. Este formato possui um algoritmo de compactação que tende a resultar arquivos menores que os outros formatos propostos, porém a medida que se realiza a compressão, a informação a imagem é perdida, tornando-a inviável para processos onde a exata reprodução dos dados seja necessária (ALECRIM, 2011). No entanto, para este processo, a utilização deste formato não gera problema, pois não foi realizada compressão das imagens, não havendo assim, perda de qualidade.

Em 1989, foi criada a lei de número 7.853. Com ela, criam-se princípios para inclusão do portador de deficiência em projetos na área da educação, saúde e recursos humanos. Criam-se, também, recursos que garantam o acesso dos portadores de deficiência em vias públicas e edificações (BRASIL, 1989).

Para a indicação de que o local possui adaptações para portadores de deficiência, são utilizadas faixas, sinalizadores ou placas. Nestes, são utilizados símbolos que representam a qual necessidade o local foi adaptado, seja ele para o portador de deficiência visual, auditiva ou física, conforme a figura 3. Estes símbolos são chamados de "Símbolo Internacional de Acesso", que tem como finalidade indicar a acessibilidade aos serviços e identificar espaços, edificações, mobiliários e equipamentos urbanos

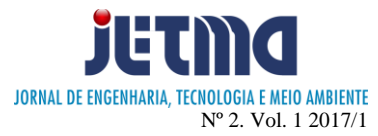

onde existem elementos acessíveis ou utilizáveis por pessoas com deficiência ou mobilidade reduzida (FURRER, 2015).

FIGURA 3:Representação gráfica de símbolos internacionais de acesso para identificação de locais adaptados para portadores de deficiência auditiva (1) e visual (2). Cadeirantes e/ou mobilidade reduzida (3).

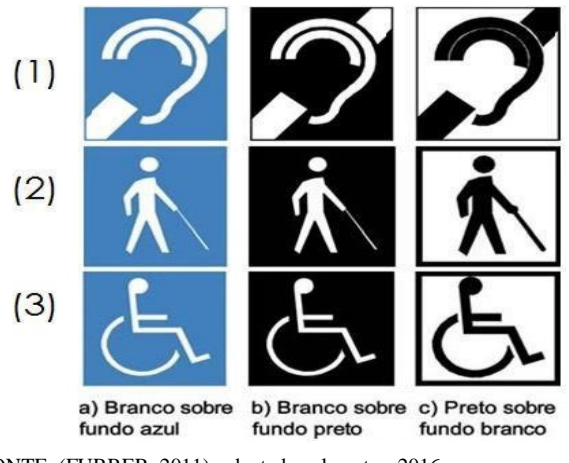

FONTE: (FURRER, 2011), adaptada pelo autor, 2016.

### **Recorte**

Esta etapa consiste em realizar o recorte com base em padrões de localização das rampas nas imagens utilizadas para testes neste processo. Em todas as imagens, a rampa estava localizada na parte inferior da imagem, tornando possível o descarte da parte superior da imagem. Através de testes empíricos, foi definido um percentual de descarte de 30% da parte superior da imagem. O recorte é realizado apenas no eixo y, a fim de evitar que sejam realizados recortes nas laterais das rampas.

FIGURA 4: Representação da figura 1 após realização do recorte. A linha vermelha delimita a área preservada após execução desta etapa.

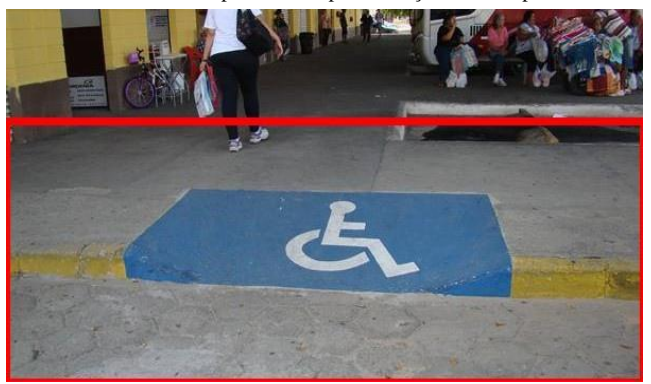

FONTE: (TREMEMBE, 2014), adaptada pelo o autor, 2016.

### **Conversão de modelo de cor**

A primeira característica a ser extraída da imagem resultante da primeira etapa do processo será a textura. Apesar de existirem outras formas de representação do "Símbolo Internacional de Acesso", conforme figura 3, a popularmente utilizada é a que apresenta cor azul e branco, onde o branco corresponde ao símbolo e o azul o quadro que envolve o símbolo, que será o padrão adotado por este trabalho. Para realizar a extração destes, foi distinguido na imagem qual pixel representa a cor azul. A cor azul é uma das três cores primárias (Vermelho, Verde e Azul), que pode ser representado de diferentes formas em uma imagem dependendo de seu modelo de cor. Neste trabalho por exemplo, com o uso da ferramenta OpenCV, que ao realizar uma leitura de uma imagem, apresenta-a com o modelo BGR – uma alternância de canais do RGB – que no caso a representação do azul seria uma variação de valor entre 0 e 255 no canal azul (B) e um valor que tende a 0 nos canais verde (G) e vermelho (R). Porém, devido a algumas situações como: fatores climáticos, ausência ou excesso de luminosidade, desgaste da rampa ou de sua textura, o azul representado poderá sofrer variações, fazendo com que tenha variações de valores nos canais dos pixels. Com essas variações e com a forma de representação do sistema de cores do BGR, não é possível definir com maior precisão o valor correspondente às tonalidades de azuis existentes. Para resolver esta questão, foi necessário realizar a conversão do sistema de cores da imagem de RGB para HSV. Este modelo é formado pelo os componentes Hue (Tonalidade), Saturation (Saturação) e Value (Valor). Com a conversão deste modelo, o valor da tonalidade pode variar entre 0º a 360º, indicando o ângulo em um círculo, no qual a tonalidade (H) está definida, a saturação (S) e o brilho (V), variando de 0 a 1, onde 0 corresponde ao tom mais leve da cor (branco) e 1 ao tom mais escuro da cor (preto), conforme apresentado na figura 5.

FIGURA 5**:** Imagem de modelo de cor HSV.

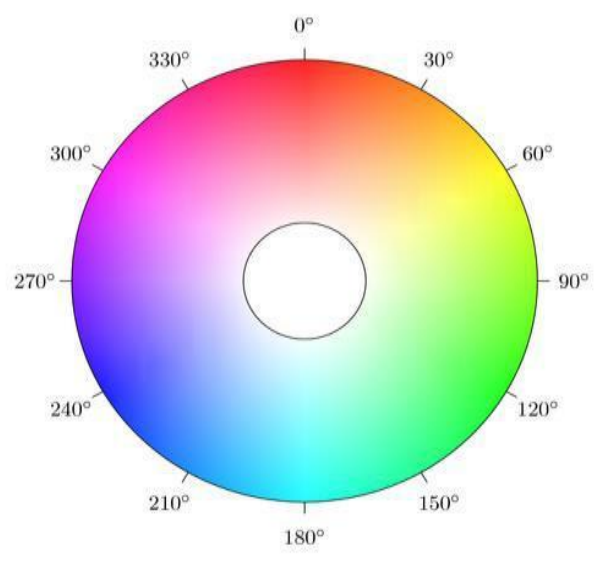

Fonte: (RAHMAN, 2011).

Para realizar a conversão deste modelo, foi necessário a utilização de expressões matemáticas, representada nas equações de 1 a 6 (OPENCV, 2014), afim de se obter o valor correspondente de cada pixel.

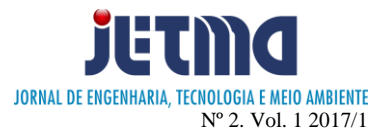

$$
Cmax = \max(R, G, B) \tag{1}
$$

$$
l_{\text{min}} = \min(K, G, B) \tag{2}
$$
\n
$$
\Delta = C \max - C \min \tag{3}
$$

$$
\Delta = \mathsf{c} \, \mathsf{max} - \mathsf{c} \, \mathsf{min}
$$

$$
H = \begin{Bmatrix} 0, & Cmax = 0 \\ \left(60 * \frac{G-B}{\Delta}\right) + 360 \mod 360, & Cmax = R \\ 60 * \frac{(B-R)}{\Delta} + 120, & Cmax = G \\ 60 * \frac{(R-G)}{\Delta} + 240, & Cmax = B \end{Bmatrix}
$$
(4)

$$
S = \frac{\Delta}{Cmax} \tag{5}
$$

$$
V = \frac{c_{\text{max}}}{255} \tag{6}
$$

Como exemplo de uso das equações de 1 a 6, a figura 6, representa o valor de um pixel no sistema de cor RGB e demonstra o seu valor após a conversão para o sistema de cor HSV.

FIGURA 6: Representação da cor azul em sua maior tonalidade, nos sistemas de cores RGB e HSV.

Após a conversão, a imagem torna-se apta, conforme a figura 7, para a extração da textura.

FIGURA 7:Representação da etapa da conversão do modelo de cor, onde a imagem 1 representa o resultado obtido na etapa de recorte e a imagem 2, o resultado desta etapa.

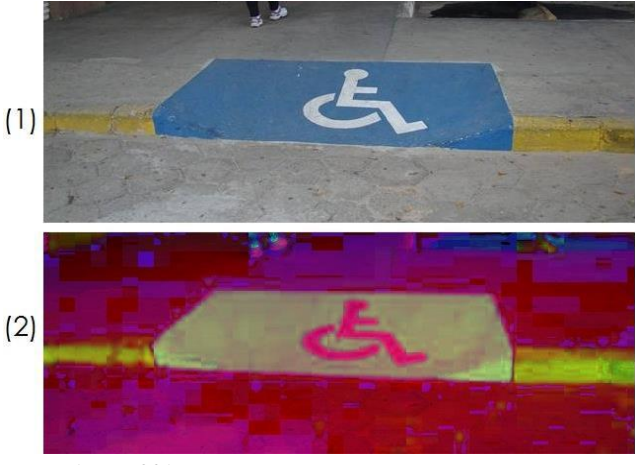

Fonte: Autor, 2016.

#### **Extração de cor**

Após a conversão, foi realizada a extração dos pixels de interesse. Para distinção destes, foi necessário definir o intervalo de tonalidade dos pixels correspondentes ao azul no modelo HSV. Conforme a figura 5, o valor correspondente ao H (Hue) para a cor azul inicia-se em 180º e termina em 280º. No OpenCV, a representação de valores dos pixels do modelo de cor HSV ocorre de forma diferente de outras bibliotecas de processamento de imagem. Isso ocorre por padrão. Cada canal de um pixel possui 8 bits (1 byte), onde este poderá representar 256 números binários, no caso de 0 a 255 (ALECRIM, 2003). Com isto, a representação H, que por padrão é de 0º a 360º, ultrapassaria o tamanho máximo de 255. Para este caso, após a aplicação da expressão matemática representada nas equações de 1 a 6, os valores passam por novas expressões matemáticas, conforme representado nas equações de 7 a 9 (OPENCV, 2014), onde será normalizado para o padrão estabelecido pela biblioteca.

$$
H = \frac{H}{2} \tag{7}
$$

$$
S = S \ast 255 \tag{8}
$$

$$
V = V \ast 255 \tag{9}
$$

Após normalização dos pixels da imagem, o intervalo de tonalidade (H) para a cor azul passa a ser de 90º a 140º. Os valores para a saturação (S) e luminosidade (V), também alteraram. A sua representação passa a variar de 0 a 255, mantendo a mesma abordagem de antes da normalização, onde 0 representa o tom mais leve e 255 ao tom mais escuro. Através de testes empíricos, foi possível observar que apesar da cor azul estar definida em ângulo proposto no modelo HSV, quando a saturação e a luminosidade são baixas, o valor de sua representação pode ser similar à cor cinza. Para resolução deste problema, no momento da extração de cor, foi estabelecido o intervalo de 50 a 255 para os canais de saturação e luminosidade.

Após a aplicação da condição, resultou-se uma nova imagem, conforme a figura 8, esta chamada de máscara, que possui valor 0 (zero) onde os pixels não satisfazerem a condição e 1 (branco) onde os pixels estão dentro do intervalo proposto.

#### **Erosão**

A máscara retornada pela etapa anterior, pode não resultar apenas na área de interesse da rampa, resultando também pequenas áreas que estão no intervalo proposto. Para remoção destas áreas, foi utilizado um operador morfológico, chamado de erosão. Este remove a camada mais externa do pixel (OPENCV, 2015). Após a aplicação deste, pequenas áreas que estão dispersas na imagem são descartadas, aumentando assim a precisão da localização da rampa, conforme figura 8.

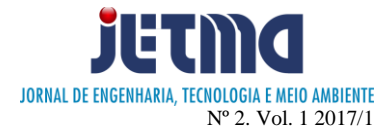

FIGURA 8: Representação da etapa de extração de cor, onde imagem 1 representa o resultado obtido na etapa de conversão do modelo de cor e a imagem 2 o resultado desta etapa

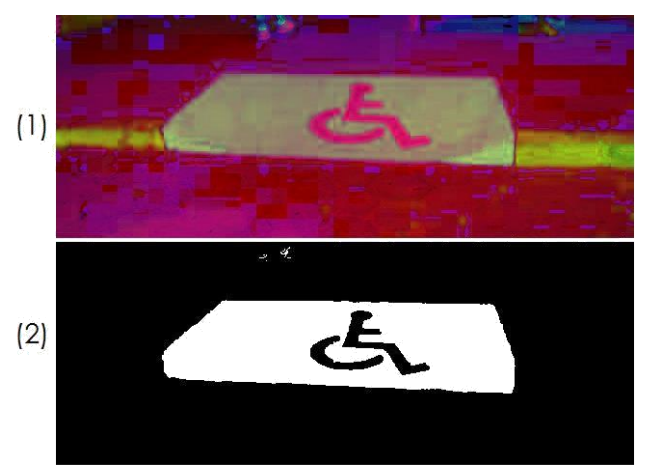

FONTE: Autor, 2016.

FIGURA 9: Representação da etapa do filtro de erosão, onde imagem 1 representa o resultado obtido na etapa de extração de cor e a imagem 2 o resultado desta etapa

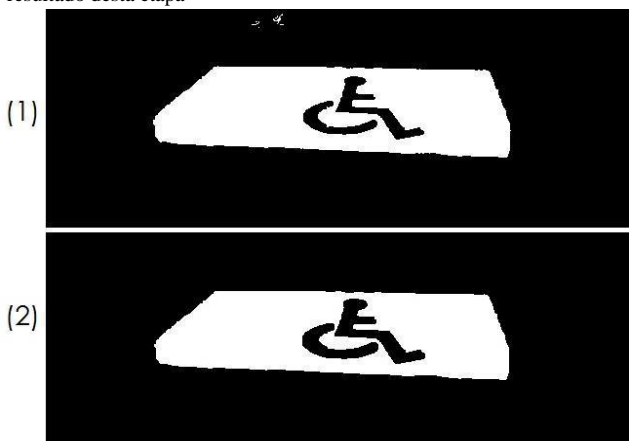

FONTE: Autor, 2016.

### **Segmentação**

Nesta etapa, é realizado o processo de segmentação, afim de preparar o processamento para extração do símbolo de cadeirante da imagem. A segmentação subdivide uma imagem em suas partes ou objetos constituintes que devem corresponder às áreas de interesse da aplicação (THOMÉ, 2004). No processo de segmentação, é realizado a detecção de bordas, que segundo THOMÉ, 2004, é o limite entre duas regiões com propriedades relativamente distintas de nível de cinza. Para detecção de bordas, são comumente utilizados os operadores: Laplaciano, que é operador diferencial de segunda ordem (JUNIOR, OLIVEIRA E VAZ, 1999), e o Canny, que é uma técnica para extração de informação estrutural útil a partir de diferentes objetos (CANNY, 1986). Para esta etapa, foi utilizado o Laplaciano, que pode ser representado pela a equação matemática proposta na equação 10 (OPENCV, 2014).

Laplace 
$$
(f) = \frac{\partial^2 f}{\partial x^2}
$$
 (10)

Este operador, disponibilizado na biblioteca OpenCV, é calculado através de uma matriz de convolução. Convolução é o processo de calcular a intensidade de um determinado pixel em função da intensidade de seus vizinhos, a matriz utilizada é representada pela figura 10.

FIGURA 10**:** Representação da matriz de convolução utilizada pelo o filtro laplaciano.

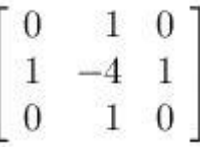

Após a aplicação do filtro resulta-se uma nova imagem, conforme a figura 11.

FIGURA 11: Representação da etapa de segmentação, onde imagem 1 representa o resultado obtido na etapa do filtro de erosão e a imagem 2 o resultado desta etapa.

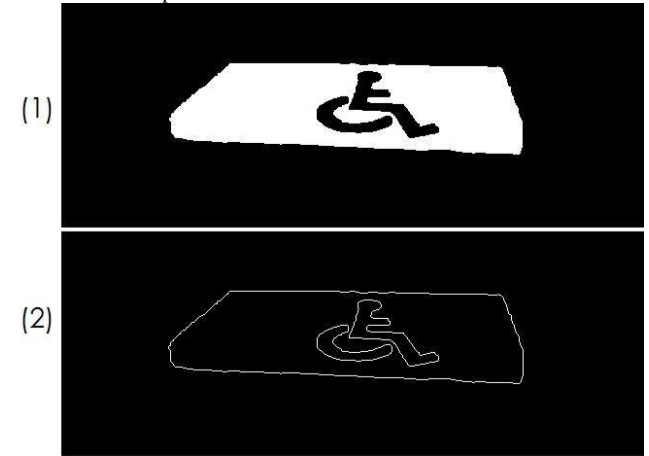

FONTE**:** Autor, 2016.

## **Extração do símbolo**

Como última etapa do processo, foram realizadas técnicas para extração do símbolo existente na rampa de acessibilidade para otimização do processo, foram extraídas primeiramente, todas as bordas existentes na imagem, com intuito de realizar descartes, caso não estejam aptas aos procedimentos realizados. A extração de bordas, contou com a ajuda do OpenCV, que possui um método para realizar a extração chamado de findContours. Este retorna todas as bordas existentes na imagem resultante após a aplicação do filtro laplaciano, conforme figura 11. Com ele, é possível também parametrizar a forma de retorno da hierarquia destas bordas. Como exemplo, temos a figura 12, com símbolo internacional de acesso que se encontra dentro de área azul, em uma hierarquia cujo símbolo é filho da área azul. Nesta etapa, foi realizada parametrização para que seja utilizado o RETR\_TREE. Com ele, é possível saber a lista de

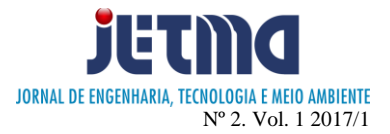

hierarquia completa, como a listagem de quem é pai, irmão, tio, etc. (OPENCV, 2015).

Nesta etapa, serão descartados na hierarquia, todas as bordas que não possuam pais ou que estejam perdidas na hierarquia. Após a aplicação desta condição, é possível extrair o símbolo internacional de acesso, conforme figura 12.

FIGURA 12 **–** Representação da etapa de extração de símbolo, onde imagem 1 representa o resultado obtido na etapa de segmentação e a imagem 2 o resultado desta etapa.

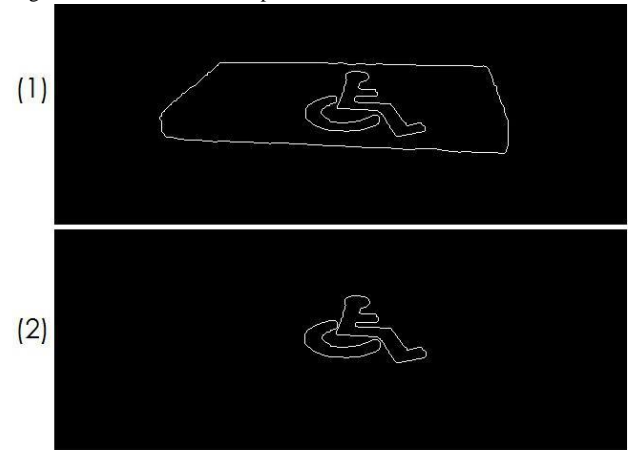

FONTE: Autor, 2016.

#### **RESULTADOS E DISCUSSÃO**

Este trabalho apresentou um método para extração de características de rampas de acessibilidade, afim de que futuramente estes métodos venham a auxiliar o portador de deficiência visual em sua rotina diária. Neste processo foram utilizadas 30 imagens, com posições diferentes e tonalidades de azul diferentes, e também casos onde havia 2 rampas em uma mesma imagem, conforme a figura 13.

A classificação de características apresentou problemas ao tentar reduzir o intervalo de extração de cor, quando as rampas se localizavam abaixo de árvores, por exemplo, gerando sombra, e na calçada, em muitos casos gerando uma variação nos valores reais dos pixels da calçada, fazendo com que o os valores destes sejam similares ao azul com tonalidade mais clara, tornando inviável a redução do intervalo.

FIGURA 13 **–** Imagem original (ITAJUBA, 2011), após recortada para início dos procedimentos (1) e imagem resultante após aplicação de todos os procedimentos deste trabalho (2).

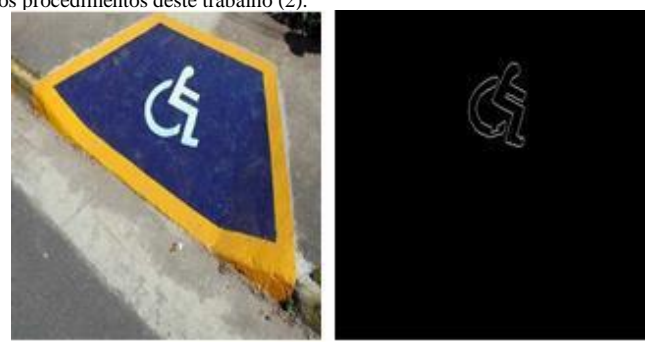

FONTE: Autor.

Ao fim dos procedimentos, foi realizado uma avaliação por inspeção em todas as imagens utilizadas neste trabalho, com isso foi possível contabilizar a quantidade de imagens nas quais o símbolo foi extraído corretamente, sem nenhum dano a sua estrutura, conforme a tabela 1.

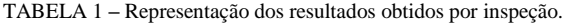

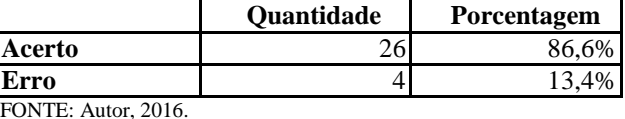

Para o cálculo da média do acerto, foi utilizada a equação 11, onde *Tacerto* representa a quantidade de imagens, que através de inspeção obteve resultado satisfatório.

$$
A_{media} = \left(\frac{Tacerto}{Tfotos}\right) * 100\tag{11}
$$

As imagens que apresentaram resultados insatisfatórios destacam problemas como deformação no símbolo de cadeirante ou na rampa, tonalidade de azul muito clara, aproximando do intervalo de cor cinza, como mostra a figura 14.

FIGURA 14 –Representação de tentativa de aplicação do processo de

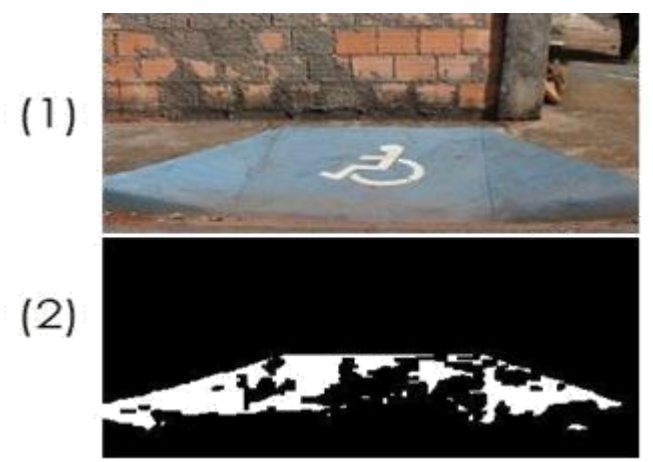

extração de cor em imagem em que a tonalidade do azul é fraca.

FONTE: Autor, 2016.

## **CONCLUSÃO**

Como apresentado nos resultados, a extração de características obteve grande assertividade, independentemente da posição que a rampa se encontrava em relação a câmera. Para aquisição dos resultados, todos os testes foram executados em um ambiente virtual, onde não houve qualquer manipulação afim de alterar os resultados obtidos. Para um resultado similar ao proposto neste trabalho, é necessário que a rampa e seu símbolo não estejam deteriorados e que suas características sejam similares às apresentadas neste trabalho.

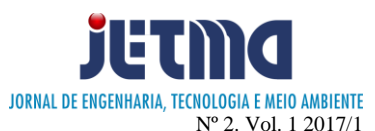

Conforme citado no início do trabalho, o algoritmo proposto por este, pode ser facilmente importado para outras plataformas, como dispositivos móveis.

Para conclusão deste processo, visa-se implementar novos operandos que venham trazer uma maior precisão na extração dessas características e também fazer o uso da inteligência artificial afim de aumentar a eficácia deste trabalho para que possibilite a implantação em um dispositivo móvel.

A metodologia apresentada neste projeto, auxilia na resolução de apenas uma entre muitas dificuldades enfrentadas pelo o deficiente visual diariamente, citando como exemplo: frequentar escola, ir ao supermercado ou teatro, atravessar a rua pela a faixa de pedestre ou até mesmo realizar a travessia quando não há semáforo comum ou sonoro. Concluindo este processo, estuda-se a viabilidade de implantação de novos módulos que venham a saciar outras necessidades do deficiente visual.

## **REFERÊNCIAS**

ALECRIM, Emerson. Formatos de imagens: **O que são bits e bytes?**, [S.L], p. 1-1, mai. 2003. Disponível em: <http://www.infowester.com/imagens.php#jpeg>. Acesso em: 07 out. 2016.

ALECRIM, Emerson. **Formatos de imagens: JPEG, GIF, PNG e outros. InfoWester**, mai. 2011. Disponível em: <http://www.infowester.com/imagens.php>. Acesso em: 07 out. 2016.

**BRASIL**. Lei 7853, de 25 de outubro de 1989. Dispõe sobre o apoio as pessoas portadoras de deficiência, sua integração social, sobre a coordenadoria nacional para integração da pessoa portadora de deficiência (corde), institui a tutela jurisdicional de interesses coletivos ou difusos dessas pessoas, disciplina a atuação do ministério público, define crimes, e dá outras providências. Brasília, 1989.

CANNY, JOHN. **A Computational Approach To Edge Detection**. IEEE Trans. Pattern Analysis and Machine Intelligence, [S.L], p. 679–698, nov. 1986. Disponível em: <https://pdfs.semanticscholar.org/55e6/6333402df1a75664 260501522800cf3d26b9.pdf>. Acesso em: 03 nov. 2016.

CAVALLINI, THIAGO; MELO, RAISSA. 6,2% Da **População Possui Alguma Deficiência, Mas Acessibilidade Ainda Não É Uma Realidade.** C do ABC, [S.L], ago. 2015. Disponível em: <https://ocdoabc.com.br/2015/08/27/62-da-populacaopossui-alguma-deficiencia-mas-acessibilidade-ainda-naoe-uma-realidade/>. Acesso em: 15 nov. 2016.

CIPOLI, Pedro. **Quais as diferenças entre JPG, GIF, PNG, EXIF e outros formatos de imagem?**. CanalTech, [S.L], p. 1-1, out. 2012. Disponível em: <https://canaltech.com.br/o-que-e/software/qual-adiferenca-entre-jpg-gif-png-exif-e-outros-formatos-deimagem/>. Acesso em: 07 out. 2016.

FREEDOM SCIENTIFIC. **Documentation** [S.L]. Disponível em: http://www.freedomscientific.com/products/blindness/jaws documentation>. Acesso em: 12 dez. 2016.

FUNDACAO DORINA. **Deficiência visual**, p 1-1. Disponível em: <www.fundacaodorina.org.br/deficienciavisual>. Acesso em: 15 nov. 2016.

FURRER, Maria Alice. **O uso do Símbolo Internacional de Acesso. O uso do Símbolo Internacional de Acesso**, [S.L], p. 1-1, mai. 2015. Disponível em: <http://www.acessibilidadenapratica.com.br/textos/o-usodo-simbolo-internacional-de-acessibilidade/>. Acesso em: 07 out. 2016.

**ITAJUBA**, Prefeitura de Tremembé inicia projeto de acessibilidade a fim de facilitar movimentação de cadeirantes e deficientes. mai. 2014. Disponível em: http://itajuba.mg.gov.br/noticias.php?id=10389 >. Acesso em: 17 nov. 2016.

JÚNIOR, Roldão Da Rocha; OLIVEIRA, E. Capelas De; VAZ, Jayme Jr. **O laplaciano: de Gauss a Beltrami até Hodge-de Rham**. UNIVERSIDADE DE CAMPINAS, Campinas, p. 1-1, 1999. Disponível em: <http://www.ime.unicamp.br/conteudo/o-laplaciano-gaussbeltrami-ate-hodge-rham>. Acesso em: 03 nov. 2016.

MAROTTA, Bianca; Símbolo Internacional de Acesso – **Uma historinha,** [S.L]. Disponível em: <http://maonarodablog.com.br/2008/07/09/simbolouniversal-de-acesso-uma-historinha/>

MENEZES, Ebenezer Takuno de; SANTOS, Thais Helena dos. Verbete LIBRAS **(Língua Brasileira de Sinais). Dicionário Interativo da Educação Brasileira - Educabrasil.** São Paulo: Midiamix, 2001. Disponível em: <http://www.educabrasil.com.br/libras-lingua-brasileirade-sinais/>. Acesso em: 15 de nov. 2016.

MENEZES, Ebenezer Takuno de; SANTOS, Thais Helena dos. **Verbete Declaração de Salamanca. Dicionário Interativo da Educação Brasileira** - Educabrasil. São Paulo: Midiamix, 2001. Disponível em: <http://www.educabrasil.com.br/declaracao-desalamanca/>. Acesso em: 15 de nov. 2016.

MORAES, Reinaldo. **O que são pixel e megapixel?.** FOTOESC, [S.L], p. 1-1, out. 2014. Disponível em: <http://fotoesc.com.br/o-que-sao-pixel-e-megapixel/>. Acesso em: 03 out. 2016.

OPENCV. **Modules**. OPENCV, [S.L], dez. 2015. Disponível em: <http://docs.opencv.org/3.1.0/modules.html>. Acesso em: 10 nov. 2016.

RAHMAN, Salehen. **Converting RGB to HSV, and Back**. Academia, [S.L], p. 3-3, jun. 2011. Disponível em: <http://www.academia.edu/9674090/Converting\_RGB\_to\_ HSV\_and\_Back>. Acesso em: 07 out. 2016.

SOARES, Fabrízzio Alphonsus A M N. **Processamento Digital de Imagens. Instituto de Informática da** 

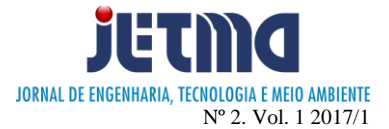

**Universidade Federal de Goiás**, Goiânia, p. 4-4, nov. 2014. Disponível em: <http://www.inf.ufg.br/~fabrizzio/mestrado/pdi/aulas/aula3 .pdf>. Acesso em: 07 out. 2016.

THOMÉ, Antonio G.. **Processamento de Imagens** - **Segmentação**. UNIVERSIDADE FEDERAL DO RIO DE JANEIRO, Rio de Janeiro, p. 3-10, out. 2004. Disponível em:

<http://equipe.nce.ufrj.br/thome/p\_grad/nn\_img/transp/c5\_ segmentacao.pdf>. Acesso em: 03 nov. 2016.

TREMEMBÉ, **Rampas de acesso estão sendo construídas em vários pontos da cidade**. mai. 2015.

Disponível em: http://www.tremembe.sp.gov.br/2014/05/prefeitura-detremembe-inicia-projeto-de-acessibilidade-a-fim-defacilitar-movimentacao-de-cadeirantes-e-deficientes/>. Acesso em: 17 nov. 2016.

VALLE, Paulo. **Quantos padrões de cores você conhece?** CARDIQUALI, Rio de Janeiro, p. 1-1, jan. 20. Disponível em: <http://www.cardquali.com/quantos-padroes-de-coresvoce-conhece/>. Acesso em: 07 out. 2016.

VILLELA, Flávia. IBGE: **6,2% da população têm algum tipo de deficiência**. EBC, [S.L], p. 1, out. 2. Disponível em: <http://www.ebc.com.br/noticias/2015/08/ibge-62-dapopulacao-tem-algum-tipo-de-deficiencia>. Acesso em: 14 nov. 2016.